# 木曽川高校 H28.4.11

# ボランティア新聞 No.1

入学・進学おめでとうございます! 今年度も、4月下旬にあしなが街頭学生募金を一宮 駅で行います。 1年生もぜひ参加してみましょう!

### 昨年度の校外ボランティア

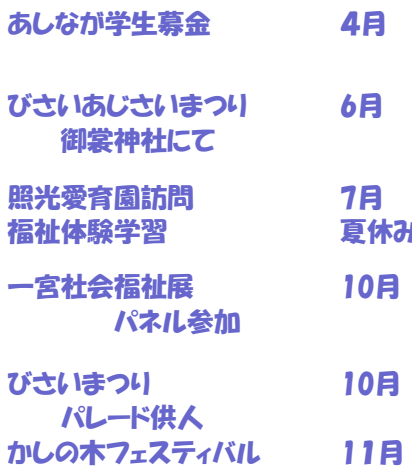

### 校内ボランテイア

花苗植え、赤い羽根共同募 金、ペットボトルのキャップ回 収、ボランティア新聞発行、 福祉短冊作りなど

校内の自販機前と本館玄関前に エコキャップを入れる透明容器が 設置されています。キャップのリサ イクルによって発展途上国の子供 たちに予防接種をプレゼントするこ とができます。ご協力をお願いしま す。

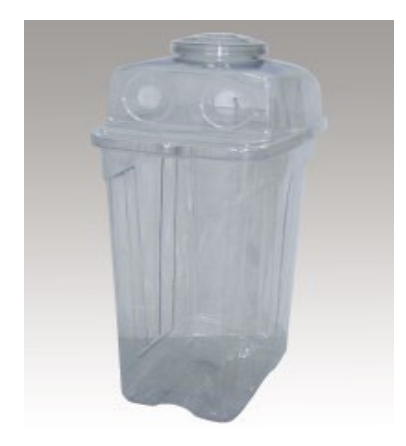

# 木曽川高校のボランティア

木曽川高校のボランティアには、いつでも、 誰でも参加することができます。(ただし、主 催者側からの人数制限があります。)写真上 はびさいまつりパレード供人、下はびさいあじさ **夏休み** いまつりお茶運びの記録です。時期が来たら 申込用紙が担任の先生から配付されますの で、必要事項を記入の上申し込んでください。 原則、先着順になりますので早めに申し込ん でください。

> 校内にはボランティア委員会があります。校 内ボランティアの仕事はボランティア委員が 中心となって行います。昨年は本校60周年 記念の花苗植え、赤い羽根共同募金、ペット ボトルのキャップ回収、尾西庁舎に飾られる 七夕福祉短冊作りなどを行いました。

 3年間で多数のボランティアに参加した生 徒は卒業時に表彰されます。(昨年度は3人 の生徒が表彰を受けました。)

学校という枠を飛び越えて、社会の中で何 か人のために役に立ちたいという人、ぜひボラ ンティアに参加してみましょう!

# あしなが学生募金活動

 4月下旬の午前中に、今年もあしなが街 頭学生募金に参加する予定です。例年、 一宮駅構内で募金活動を行っています。 近隣の他校の生徒たちも大勢参加しま す。人のために役立つことをしてみたい人、 ぜひ参加してください!

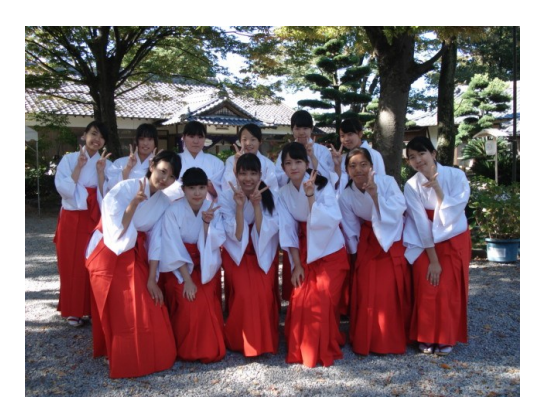

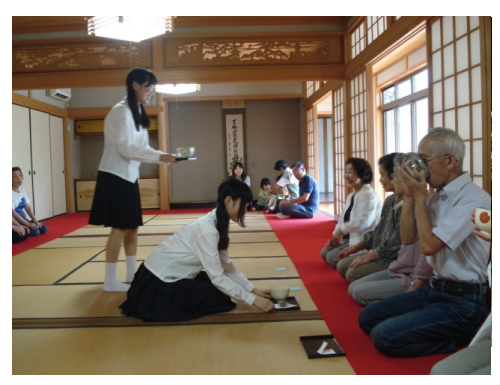

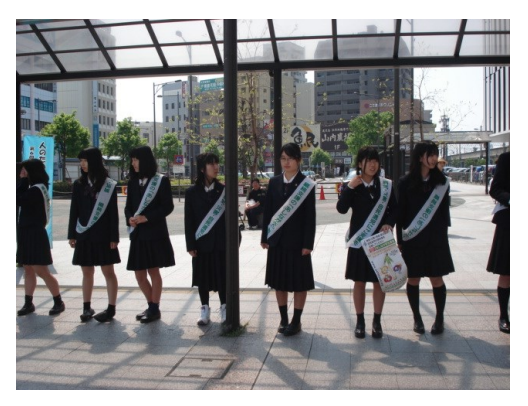

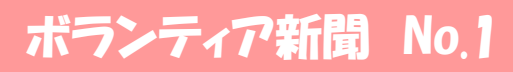

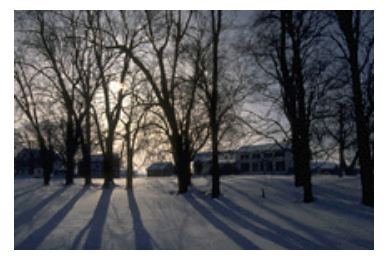

図や写真の説明を記入します。

「印象に残るような文章を読者 の目を引くよう、記事の中から 選びここに記入します。」

### 記事の見出し

ここに記載する記事は 370 文字から500 文字 程度の長さにします。

学校行事など重要なイベントに必用な情報を記 入します。学校やクラスで取り組んでいる計画な ど多くの人々に知っておいてもらいたいことなどを 記入しましょう。他に先生からの日々に対する注 意などを記入します。また新聞記事などからの 情報を利用するのもよいでしょう。重大な内容の 場合それに対してクラスの意見、アンケートを記 入するのもいいでしょう。

いろいろな話題を数多く取り上げる場合は、各記 事の内容を簡潔にまとめて短かくするように心が けてください。ニュースレターに載せる記事は、そ のままホームページにすることもできます。 Microsoft Publisher には、ニュースレターを

ホームページに簡単に変換する機能が用意さ れています。ニュースレターを作成したら、ホー ムページに変換してみてください。

# 記事の見出し

ここに記載する記事は 370 文字から500 文字 程度の長さにします。

学校行事など重要なイベントに必用な情報を記 入します。学校やクラスで取り組んでいる計画な ど多くの人々に知っておいてもらいたいことなどを 記入しましょう。他に先生からの日々に対する注 意などを記入します。また新聞記事などからの 情報を利用するのもよいでしょう。重大な内容の 場合それに対してクラスの意見、アンケートを記 入するのもいいでしょう。

いろいろな話題を数多く取り上げる場合は、各記 事の内容を簡潔にまとめて短かくするように心が けてください。ニュースレターに載せる記事は、そ のままホームページにすることもできます。 Microsoft Publisher には、ニュースレターをホー ムページに簡単に変換する機能が用意されてい ます。ニュースレターを作成したら、ホームペー ジに変換してみてください。

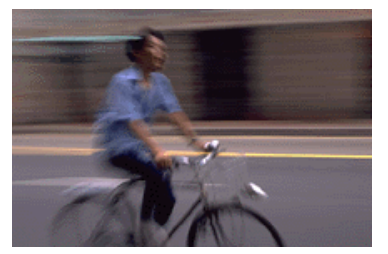

図や写真の説明を記入します。

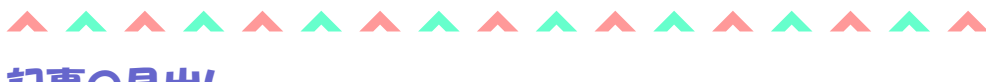

# 記事の見出し

ここに記載する記事は 370 文字から500 文字 程度の長さにします。

学校やクラスで取り組んでいる計画など多くの 人々に知っておいてもらいたいことなどを記入し ましょう。他に先生からの日々に対する注意など を記入します。また新聞記事などからの情報を 利用するのもよいでしょう。重大な内容の場合そ れに対してクラスの意見、アンケートを記入する のもいいでしょう。

いろいろな話題を数多く取り上げる場合は、各記 事の内容を簡潔にまとめて短かくするように心が けてください。ニュースレターに載せる記事は、そ のままホームページにすることもできます。 Microsoft Publisher には、ニュースレターをホー ムページに簡単に変換する機能が用意されてい ます。ニュースレターを作成したら、ホームペー ジに変換してみてください。

#### 第1巻 第1号

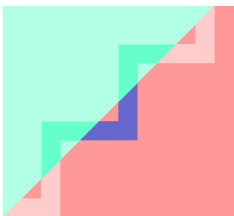

## 記事の見出し

ここに記載する記事は 370 文字から500 文字 程度の長さにします。

学校行事など重要なイベントに必用な情報を記 入します。学校やクラスで取り組んでいる計画な ど多くの人々に知っておいてもらいたいことなどを 記入しましょう。他に先生からの日々に対する注 意などを記入します。また新聞記事などからの 情報を利用するのもよいでしょう。重大な内容の 場合それに対してクラスの意見、アンケートを記 入するのもいいでしょう。

いろいろな話題を数多く取り上げる場合は、各記 事の内容を簡潔にまとめて短かくするように心が けてください。ニュースレターに載せる記事は、そ のままホームページにすることもできます。 Microsoft Publisher には、ニュースレターを

#### ホームページに簡単に変換する機能が用意さ れています。ニュースレターを作成したら、ホー ムページに変換してみてください。

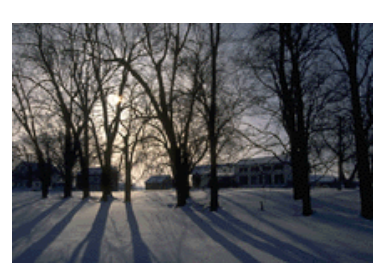

図や写真の説明を記入します。

# 記事の見出し

ここに記載する記事は 370 文字から500 文字 程度の長さにします。

学校行事など重要なイベントに必用な情報を記 入します。学校やクラスで取り組んでいる計画な ど多くの人々に知っておいてもらいたいことなどを 記入しましょう。他に先生からの日々に対する注 意などを記入します。また新聞記事などからの 情報を利用するのもよいでしょう。重大な内容の 場合それに対してクラスの意見、アンケートを記 入するのもいいでしょう。

いろいろな話題を数多く取り上げる場合は、各記 事の内容を簡潔にまとめて短かくするように心が けてください。ニュースレターに載せる記事は、そ のままホームページにすることもできます。 Microsoft Publisher には、ニュースレターをホー ムページに簡単に変換する機能が用意されてい ます。ニュースレターを作成したら、ホームペー ジに変換してみてください。

「印象に残るような文章を読者 の目を引くよう、記事の中から 選びここに記入します。」

#### **A A A A**

### 記事の見出し

ここに記載する記事は 370 文字から500 文字 程度の長さにします。

学校やクラスで取り組んでいる計画など多くの 人々に知っておいてもらいたいことなどを記入し ましょう。他に先生からの日々に対する注意など を記入します。また新聞記事などからの情報を 利用するのもよいでしょう。重大な内容の場合そ れに対してクラスの意見、アンケートを記入する のもいいでしょう。

いろいろな話題を数多く取り上げる場合は、各記 事の内容を簡潔にまとめて短かくするように心が けてください。ニュースレターに載せる記事は、そ のままホームページにすることもできます。 Microsoft Publisher には、ニュースレターをホー ムページに簡単に変換する機能が用意されてい ます。ニュースレターを作成したら、ホームペー ジに変換してみてください。

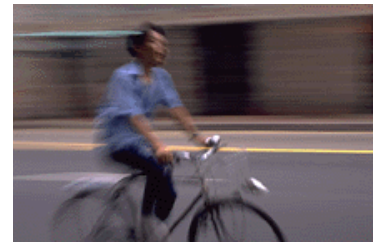

図や写真の説明を記入します。

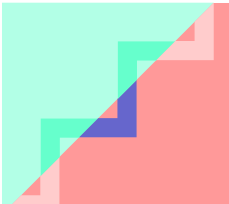

# キャッチ コピーを入力します

ここには学校の歴史、行われる行事の由来などを記入します。教育に関する学校 の方針などを記入するのもよいでしょう。また季節にかかわる記事、特別にお知 らせしたい記事を記入するのもよいでしょう。保護者の方へのお願い、注意など も記入します。

記事に関連して問い合わせ先などが必要な場合、記入しておくと便利です。

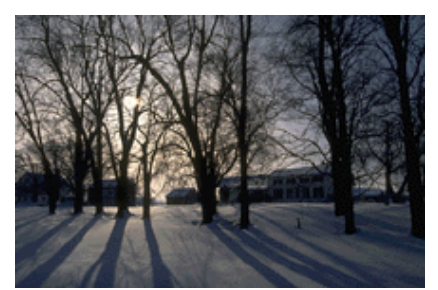

図や写真の説明を記入します。

# 記事の見出し

ここに記載する記事は 370 文字から500 文字 程度の長さにします。

学校行事など重要なイベントに必用な情報を記 入します。学校やクラスで取り組んでいる計画な ど多くの人々に知っておいてもらいたいことなどを 記入しましょう。他に先生からの日々に対する注 意などを記入します。また新聞記事などからの 情報を利用するのもよいでしょう。重大な内容の 場合それに対してクラスの意見、アンケートを記 入するのもいいでしょう。

いろいろな話題を数多く取り上げる場合は、各記 事の内容を簡潔にまとめて短かくするように心が けてください。ニュースレターに載せる記事は、そ のままホームページにすることもできます。 Microsoft Publisher には、ニュースレターを

ホームページに簡単に変換する機能が用意さ れています。ニュースレターを作成したら、ホー ムページに変換してみてください。

#### ホームページもご覧ください。 example.microsoft.com

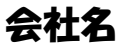

ビジネス1の住所 住所2行目 電話 00(5555)5555 FAX 00(5555)5555 Email: someone@example.com

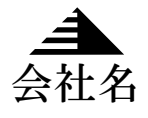